## Jira Cloud 커스텀 필드 생성하기

이 문서는 Jira Cloud 버전에서 커스텀 필드를 생성하기 위한 가이드를 공유하기 위해 작성되었다.

Jira Cloud에서 커스텀 필드를 생성하기 위해 다음을 참고하여 커스텀 필드 리스트로 이동한다,

[Jira Cloud 이슈 커스텀 필드 확인하기](https://confluence.curvc.com/pages/viewpage.action?pageId=72289152)

## 상단 "사용자 지정 필드 만들기" 버튼을 클릭하여 필드 유형을 선택한다.

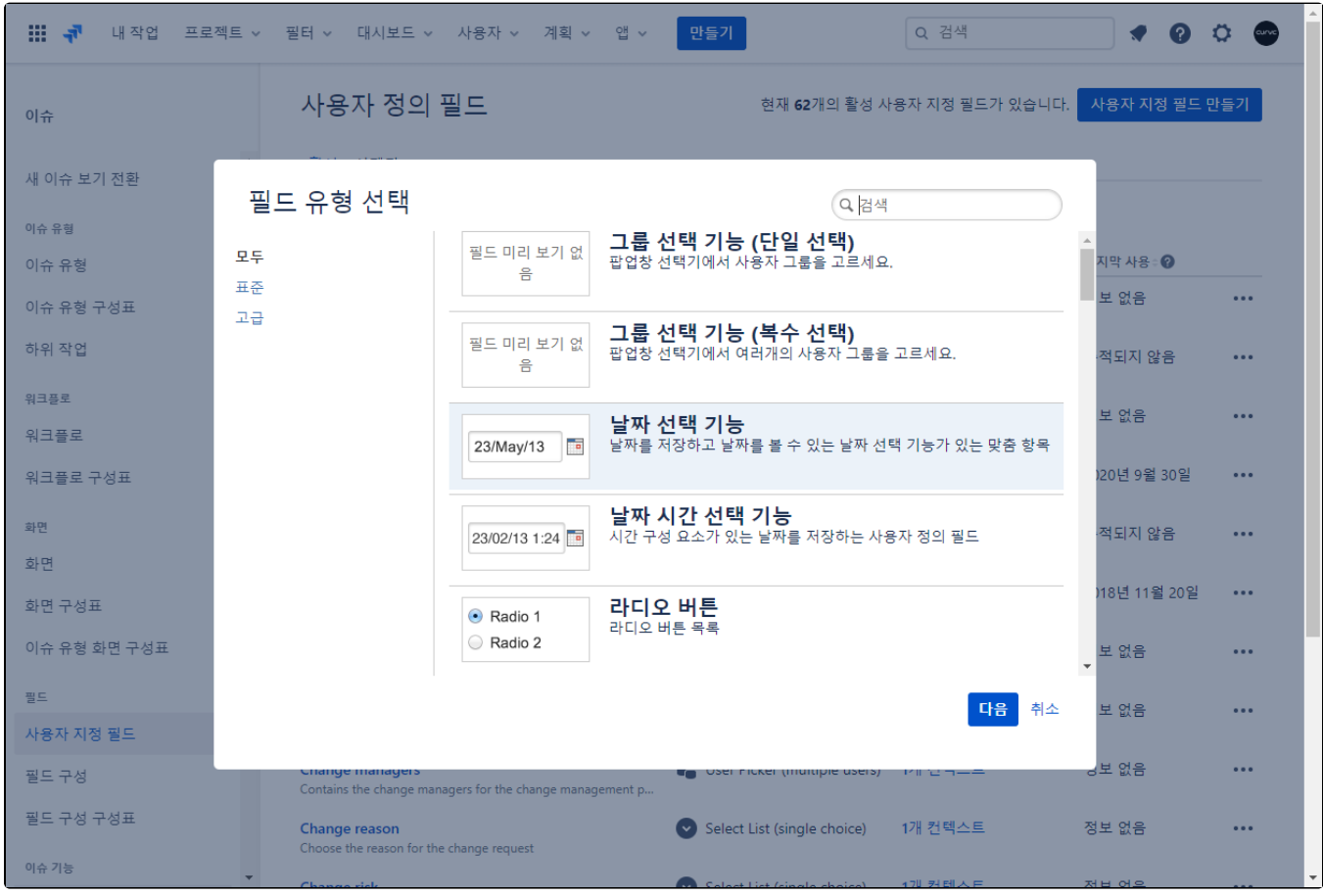

커스텀 필드 이름을 입력하고 하단 만들기 버튼을 클릭한다.

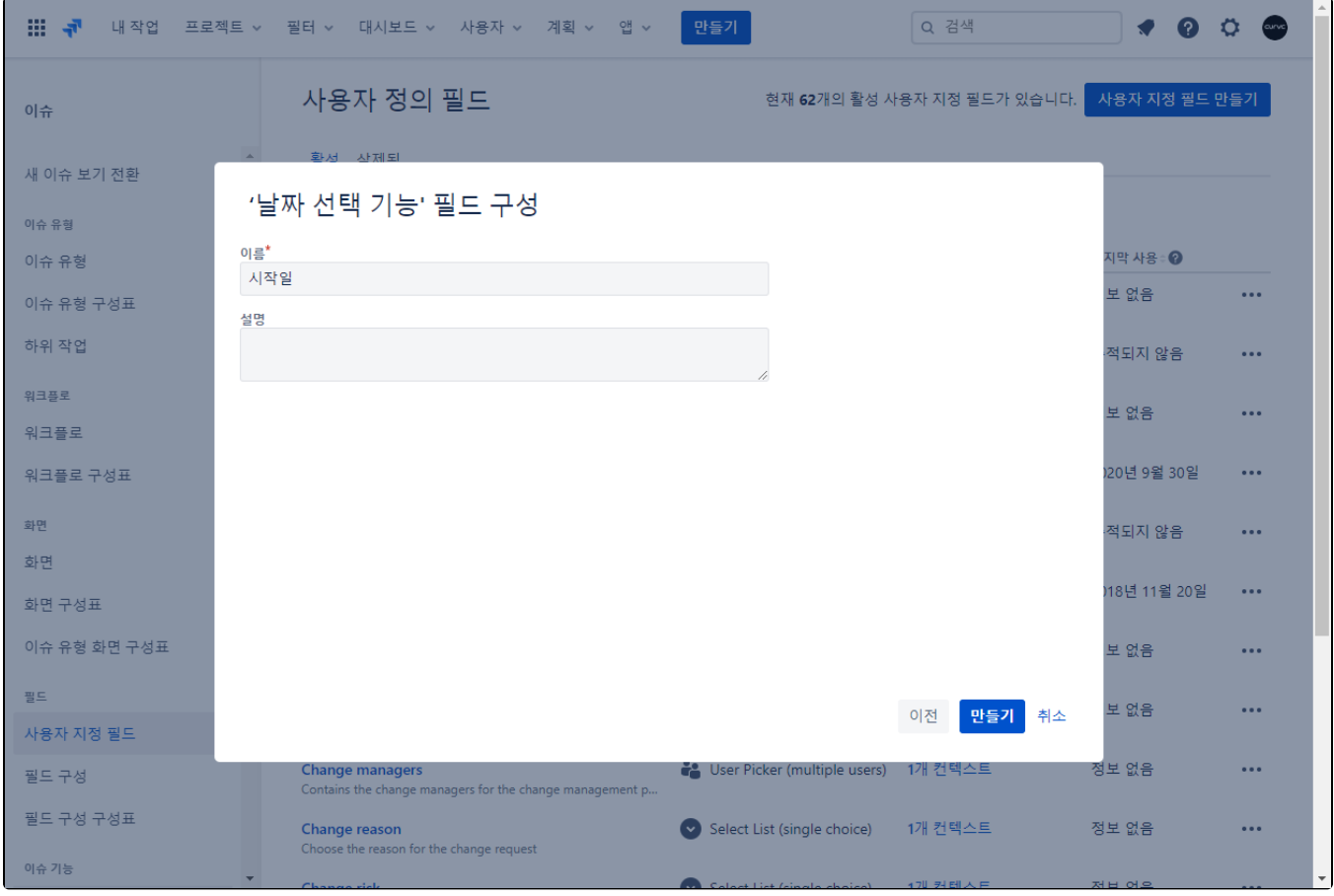